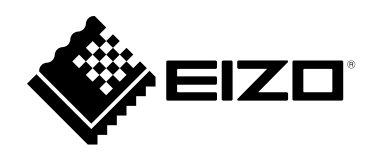

# **Руководство пользователяDuraVision**® **FDF2182WT**

**Цветной ЖК-монитор с сенсорной панелью**

#### **Важно**

**Внимательно прочтите настоящую «Руководство пользователя» и «МЕРЫ ПРЕДОСТОРОЖНОСТИ» (отдельный документ), чтобы ознакомиться с правилами безопасной и эффективной эксплуатации.**

- **За информацией по установке / подключению монитора обратитесь к «Руководство по установке».**
- **Последнюю информацию об изделии, в том числе «Руководство пользователя», можно получить на нашем вебсайте :**

 **[www.eizoglobal.com](https://www.eizoglobal.com)**

#### **Расположение предупреждений**

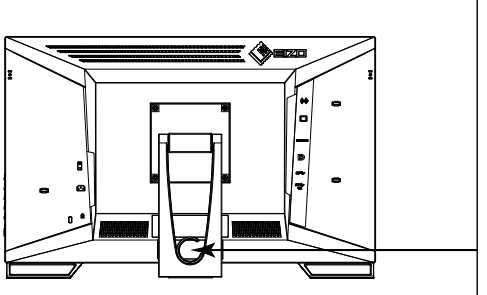

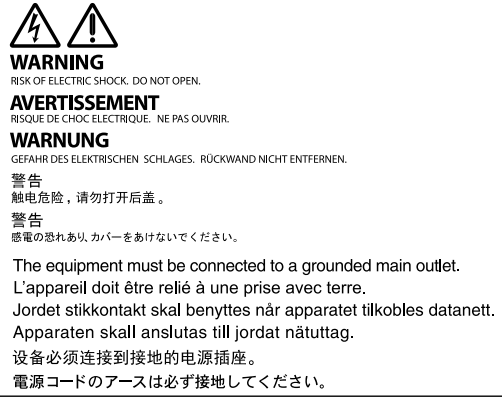

Это устройство было специально адаптировано для использования в регионе, в который оно изначально поставлялось. При использовании этого устройства за пределами данного региона оно может работать не так, как указано в его характеристиках.

Никакая часть этого руководства не может быть воспроизведена, сохранена в системе хранения данных или передана в любой форме, любыми средствами — электронными, механическими или любыми другими — без предварительного согласия корпорации EIZO Corporation, полученного в письменной форме.

Корпорация EIZO Corporation не принимает на себя обязательств по обеспечению конфиденциальности предоставляемого материала или информации без предварительных договоренностей, соответствующих соглашению корпорации EIZO Corporation относительно указанной информации. Несмотря на то что мы сделали все возможное, чтобы в данном руководстве содержалась обновленная информация, следует учесть, что технические характеристики изделия EIZO могут изменяться без предварительного уведомления.

## **Примечание в отношении данного изделия**

#### **Информация об использовании данного изделия**

Это устройство подходит для общего применения, такого как создание документов и просмотр мультимедиа-контента.

Это устройство было специально адаптировано для использования в регионе, в который оно изначально поставлялось. При использовании этого устройства за пределами данного региона оно может работать не так, как указано в его характеристиках.

Гарантия на настоящее изделие может не распространяться на способы применения, не описанные в настоящем руководстве.

Технические характеристики, указанные в настоящем документе, являются действительными только при соблюдении следующих условий:

- Шнуры питания входят в комплект поставки изделия.
- Сигнальные кабели определяет наша компания.

С настоящим изделием можно использовать только вспомогательные устройства, изготовленные или рекомендованные нашей компанией.

#### **Информация о ЖК-панели**

Согласно нашим измерениям, для стабилизации работы монитора необходимо около 30 минут. Подождите около 30 минут или дольше после включения монитора, прежде чем начать регулировку.

Для предотвращения ухудшения качества экрана в результате длительной работы и поддержания стабильного использования, нужно задать пониженное значение яркости монитора.

Когда изображение на экране меняется после того, как одно и то же изображение демонстрировалось в течение длительного времени, может появиться остаточное изображение. Чтобы одно и то же изображение не оставалось на экране в течение длительного времени, используйте экранную заставку или функцию энергосбережения. После вывода на экран некоторых изображений, даже в течение краткого времени, возможно появление остаточного изображения. Избавиться от этого эффекта можно сменой изображения или отключением электропитания на несколько часов.

Если монитор работает без перерывов в течение долгого времени, могут появиться пятна или дефекты. Чтобы максимально увеличить срок службы монитора, рекомендуется время от времени выключать его.

ЖК-панели производятся по высокоточной технологии. Хотя на ЖК-панели могут появляться неподсвеченные или пересвеченные пиксели, это не является неисправностью. Доля работающих точек: минимум 99,9994 %.

Задняя подсветка ЖК-панели имеет определенный срок службы. В зависимости от характера использования, например, непрерывное использование в течение длительного периода времени, срок службы подсветки может закончиться раньше, что потребует выполнить замену. Если экран становится темным или начинает мерцать, обратитесь к местному представителю EIZO.

Не царапайте и не нажимайте на панель ЖКД острыми предметами, это может привести к повреждению панели ЖКД. Не протирайте панель салфетками, так как могут появиться царапины. (Меры предосторожности при использовании сенсорной панели)

Во время сенсорного ввода

Соблюдайте следующие меры предосторожности. В противном случае монитор можно повредить.

- Не нажимайте на панель с усилием, не касайтесь панели предметами, которые могут оставить царапины или вмятины.
- Не нажимайте на панель твердыми предметами, например, шариковой ручкой или изделиями из металла.

#### **Информация об установке**

Если изделие устанавливается на стол с лакированным покрытием, лак может прилипать к нижней части стойки из-за особенностей состава резины. Следует проверить поверхность стола до использования.

Если изделие приносят из холодного помещения или температура в помещении быстро повышается, на внешних и внутренних поверхностях изделия могут появиться капли конденсации. В таком случае включать изделие нельзя. Необходимо подождать, пока конденсат исчезнет, в противном случае он может стать причиной серьезных повреждений изделия.

#### **Информация об обслуживании**

Рекомендуется регулярно очищать изделие, чтобы сохранить его внешний вид и продлить срок службы (см. [«Очистка» \(стр. 4\)](#page-3-0)).

## <span id="page-3-0"></span>**Очистка**

Загрязнения с поверхности корпуса и панели можно удалить с помощью салфетки, входящей в комплект поставки.

#### **Внимание**

- Следите за тем, чтобы в щель между панелью и корпусом панели не попадала жидкость.
- Воздействие некоторых химических веществ, например, спиртовых или антисептических растворов может привести к снижению блеска, потускнению и изменению цвета корпуса монитора или панели ЖКД, а также к ухудшению качества изображения.
- Запрещается использовать в качестве чистящих средств растворитель, бензин, воск или абразивные материалы, поскольку они могут повредить поверхность корпуса монитора или панели ЖКД.

### **Комфортное использование монитора**

- Излишне темный или яркий экран может быть вреден для зрения. Отрегулируйте яркость монитора в соответствии с условиями окружающей среды.
- При длительном использовании монитора глаза устают. Каждый час делайте 10-минутный перерыв.

## **СОДЕРЖАНИЕ**

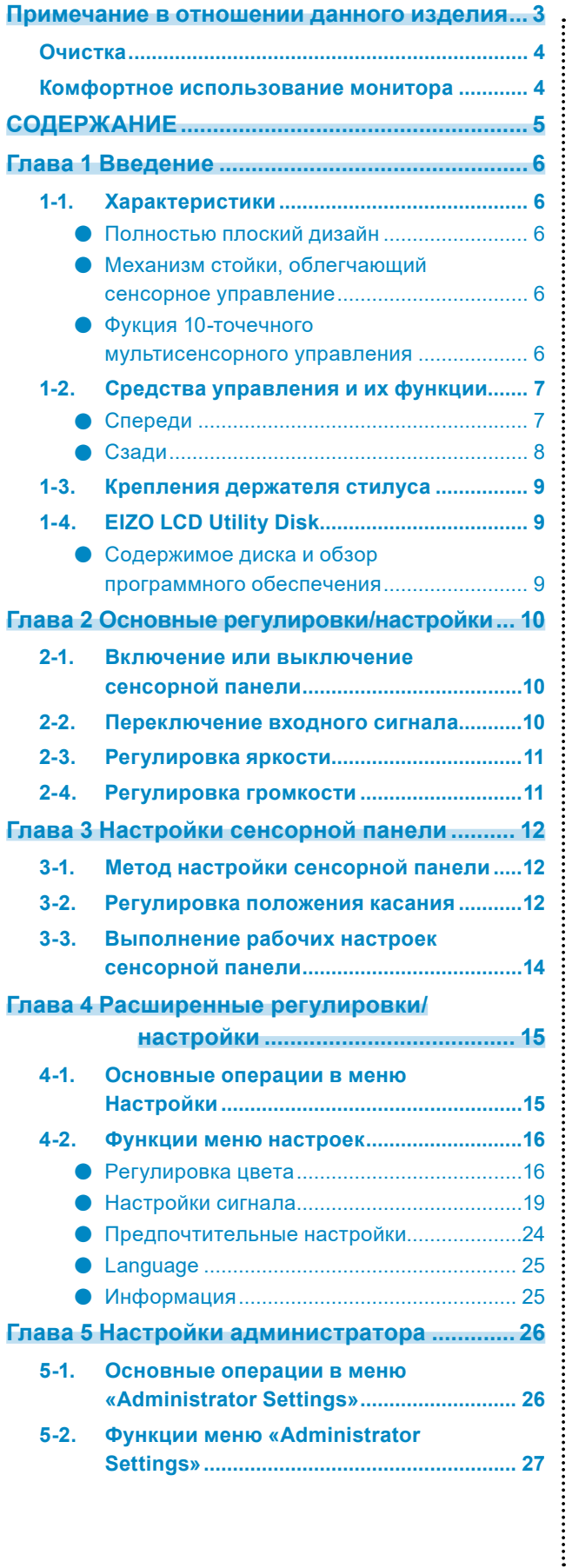

#### **Глава 6 Поиск и устранение**

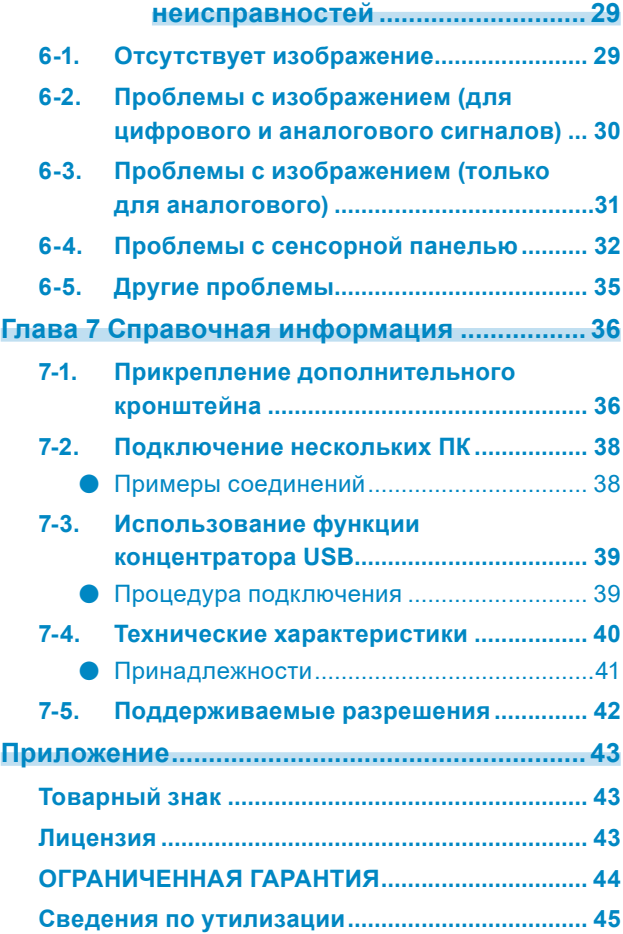

## **Глава 1 Введение**

Благодарим вас за то, что остановили свой выбор на цветном ЖК-мониторе EIZO.

## **1-1. Характеристики**

### **●Полностью плоский дизайн**

Применение полностью плоского дизайна рамки без каких-либо выступов. Четко выполнять касание к экрану вплоть до самого края можно даже кончиками пальцев.

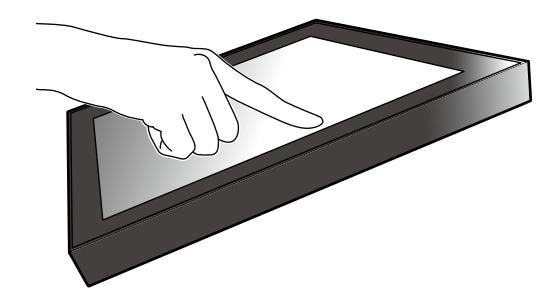

### **●Механизм стойки, облегчающий сенсорное управление**

Угол наклона можно плавное регулировать. Положение экрана можно плавно изменять, например, для удобства работы в офисе или выполнения мультисенсорных операций.

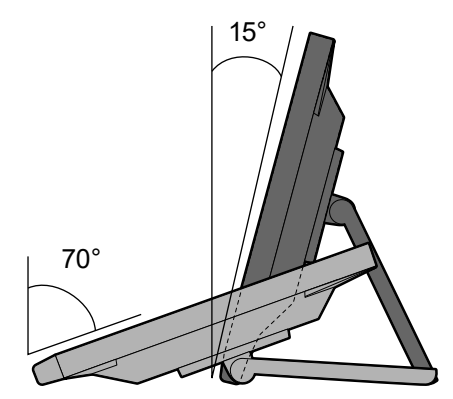

### **●Фукция 10-точечного мультисенсорного управления**

Такие операции, как увеличение, уменьшение и поворот можно выполнять с помощью функции мультисенсорного управления. Сенсорная панель реагирует на легкое прикосновение пальцами к экрану, что обеспечивает удобство при выполнении пролистывания и перетаскивания.

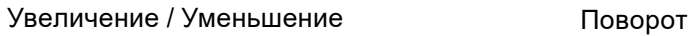

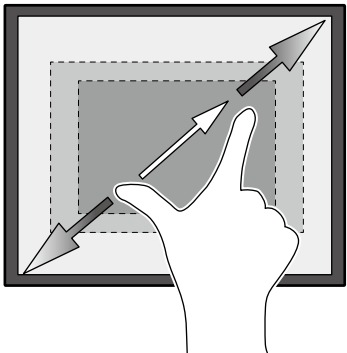

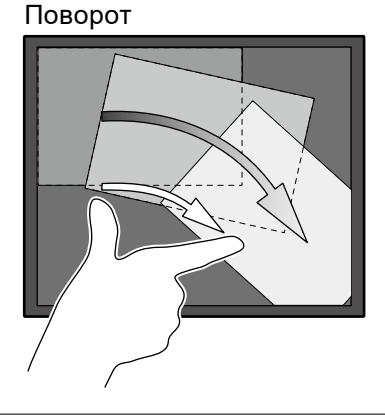

## **1-2. Средства управления и их функции**

### **●Спереди**

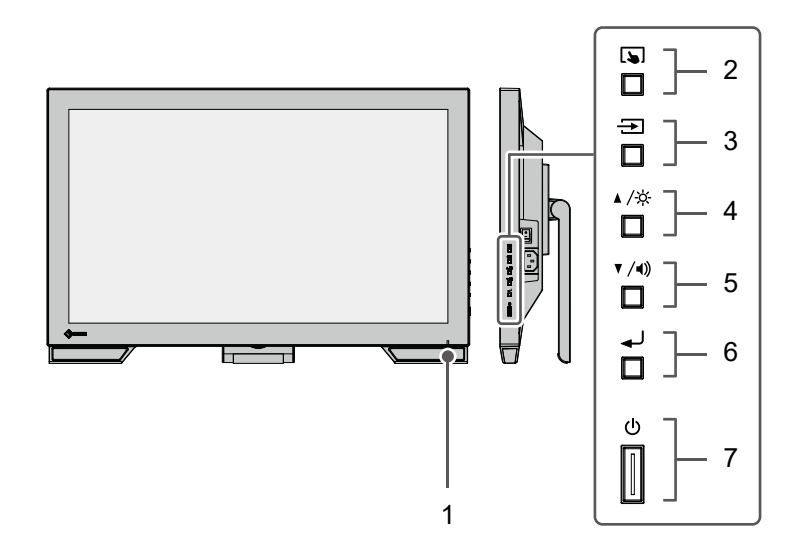

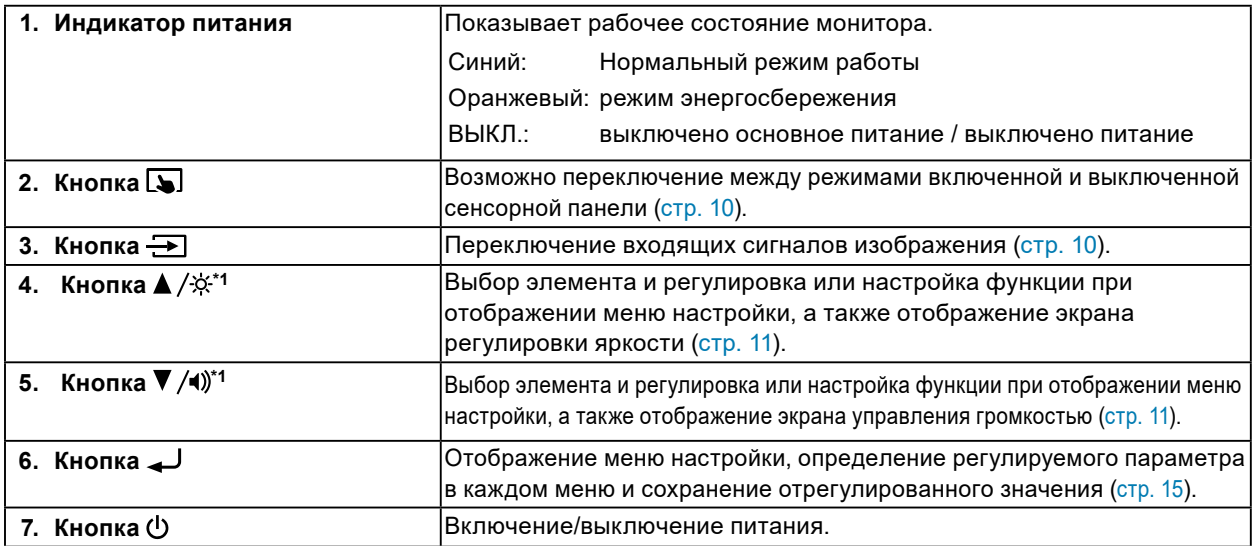

\*1 Далее в этом руководстве пользователя кнопка ▲ /※ может быть изображена просто как ▲, а кнопка  $-$  как  $\blacktriangledown$ .

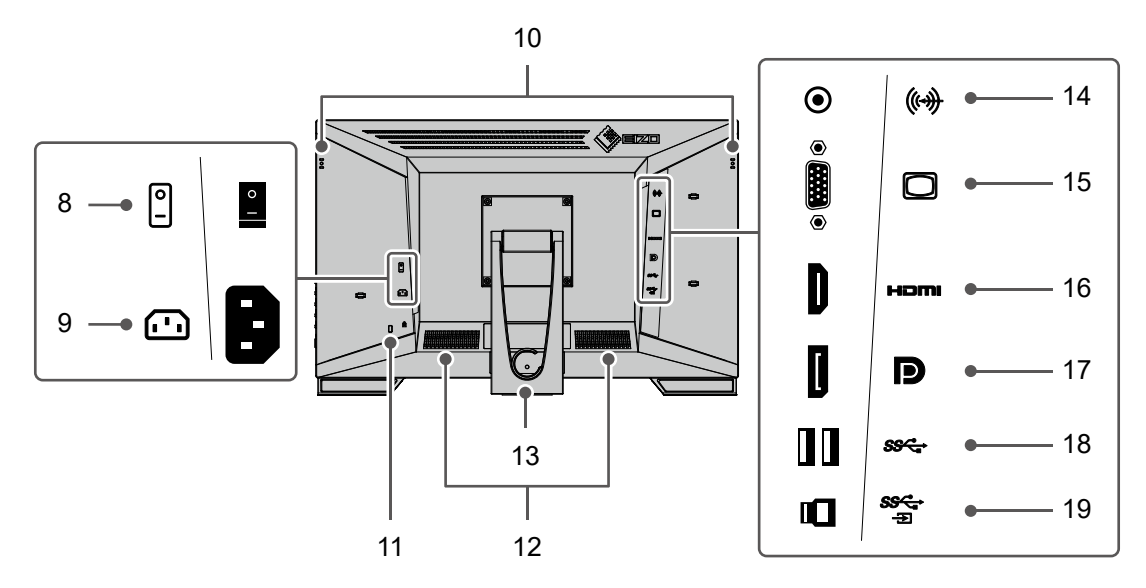

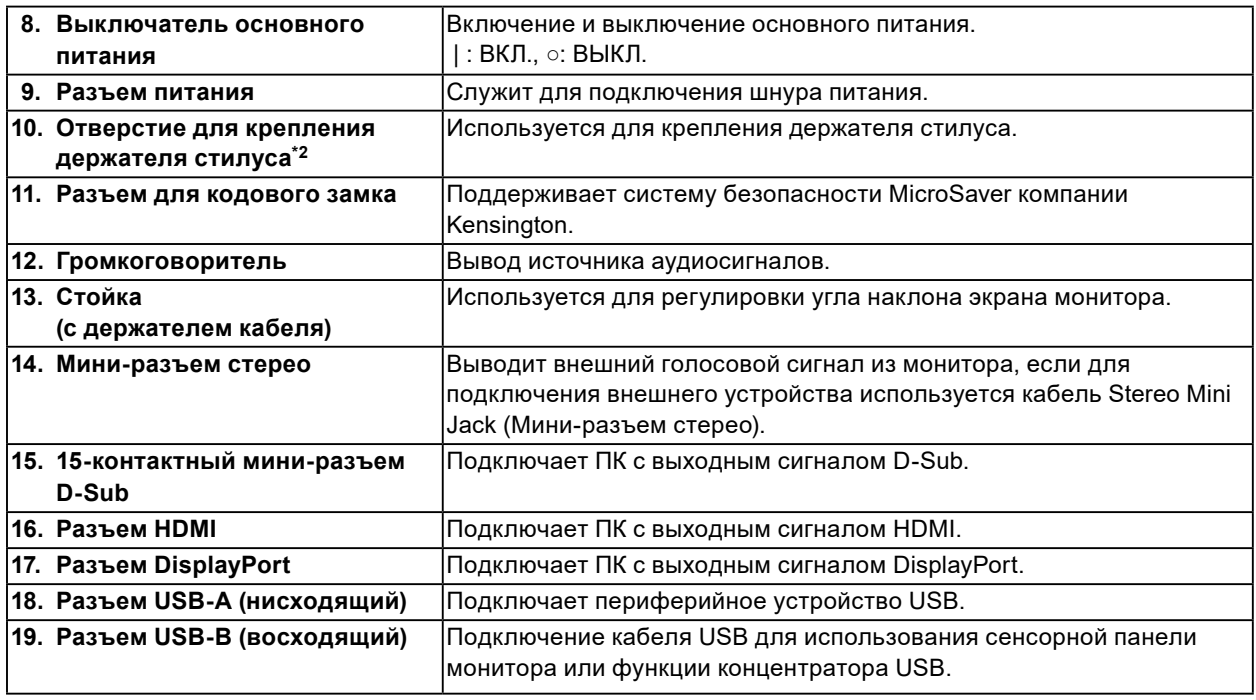

\*2 Держатель стилуса прилагается к стилусу, который продается отдельно. Способ крепления см. в разделе [«1-3. Крепления держателя стилуса» \(стр. 9\).](#page-8-0)

## **1-3. Крепления держателя стилуса**

#### <span id="page-8-0"></span>**Примечание**

• Держатель стилуса прилагается к стилусу, который продается отдельно.

Прикрепите держатель стилуса к отверстию на задней стороне монитора слева или справа. Закрепите держатель стилуса винтом, который прилагается к стилусу.

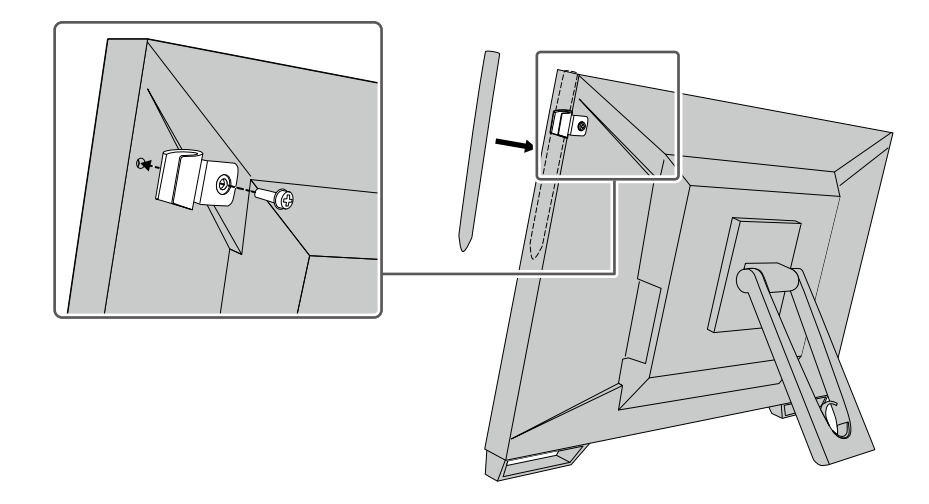

## **1-4. EIZO LCD Utility Disk**

К данному изделию прилагается компакт-диск EIZO LCD Utility Disk (CD-ROM). В таблице ниже описано содержимое диска и указаны общие сведения о программном обеспечении.

### **●Содержимое диска и обзор программного обеспечения**

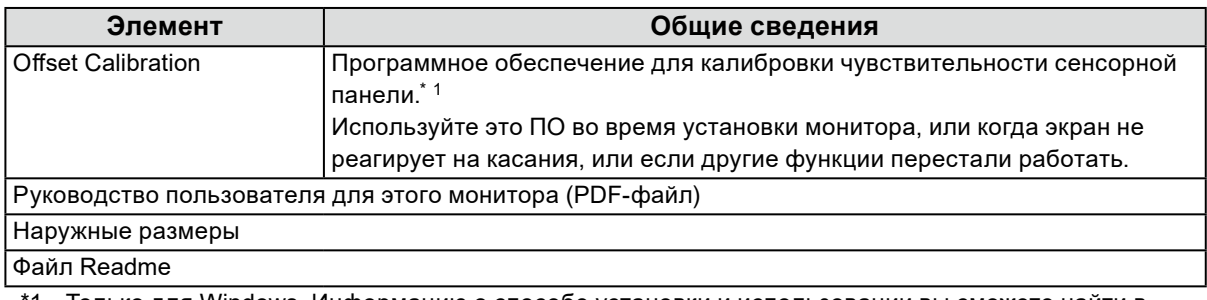

1 Только для Windows. Информацию о способе установки и использовании вы сможете найти в Руководстве пользователя на диске.

## **Глава 2 Основные регулировки/ настройки**

## **2-1. Включение или выключение сенсорной панели**

Возможно переключение между режимами включенной и выключенной сенсорной панели. Эта функция доступна при необходимости временного отображения функции сенсорной панели.

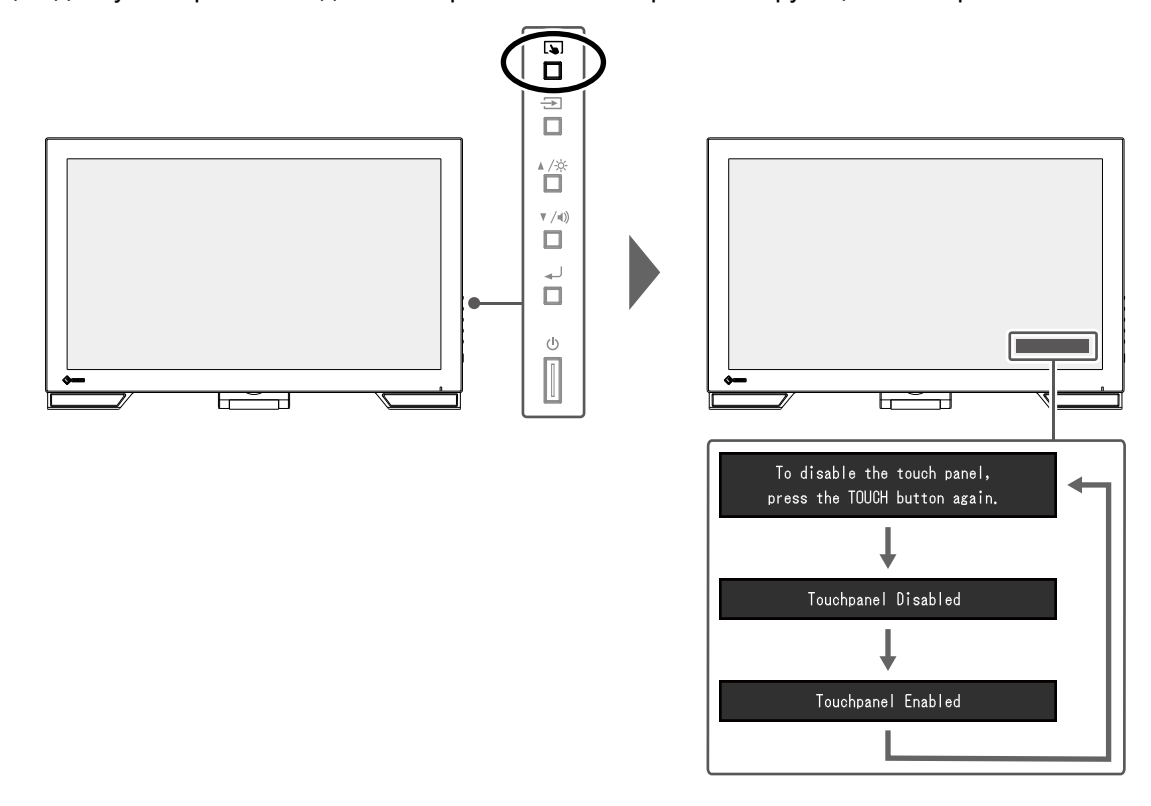

## **2-2. Переключение входного сигнала**

Если на входы монитора подается несколько сигналов, возможна смена сигнала, отображаемого на экране.

При переключении сигнала название активного входного порта отображается в верхнем правом углу экрана.

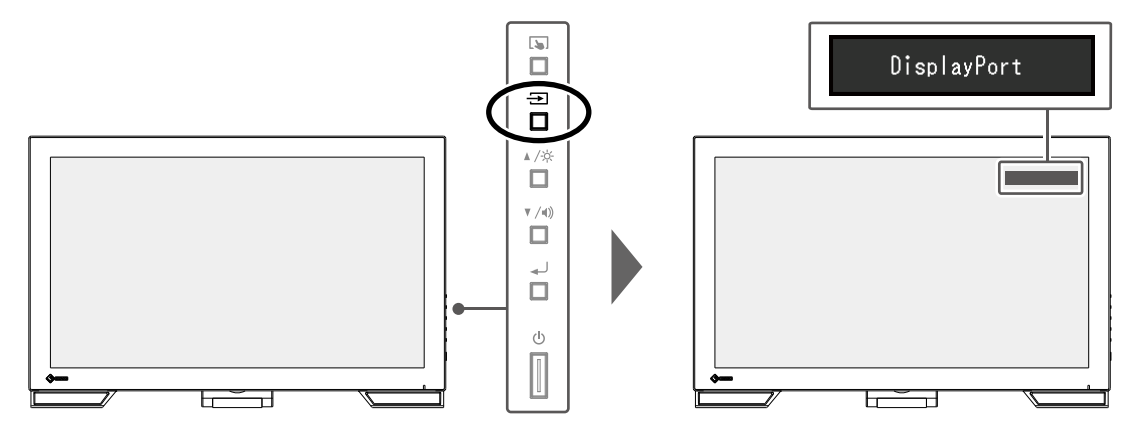

## **2-3. Регулировка яркости**

Яркость экрана может быть отрегулирована в зависимости от окружения установки либо личных предпочтений.

Яркость экрана регулируется изменением яркости подсветки (источника света на задней панели ЖКД).

#### **Регулируемый диапазон**

От 0 до 100

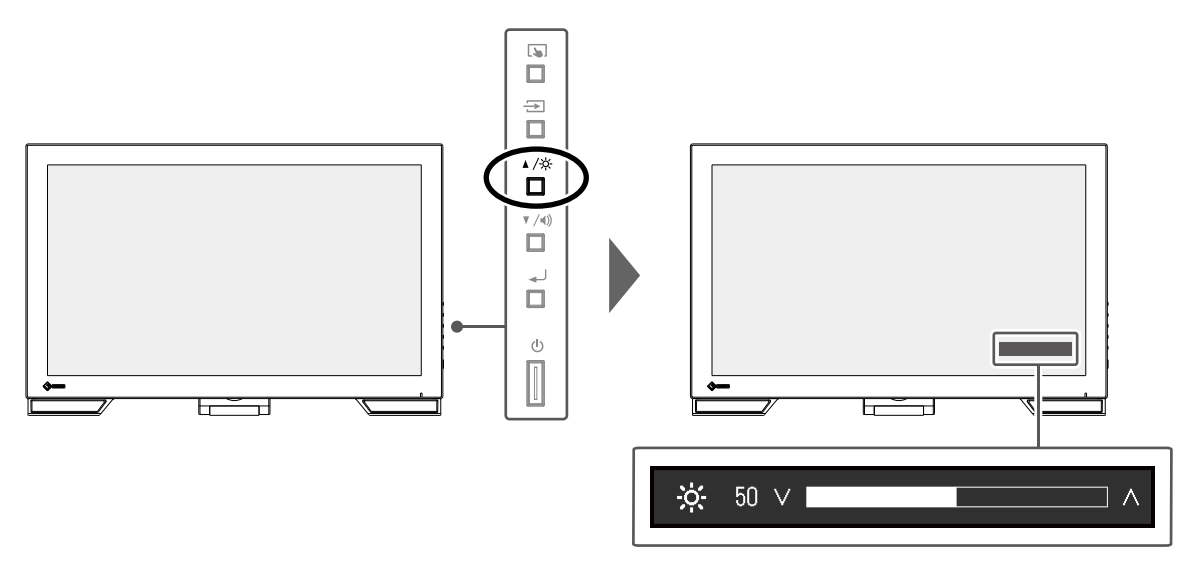

## **2-4. Регулировка громкости**

Громкость колонок можно настраивать по отдельности.

#### **Регулируемый диапазон**

От 0 до 30

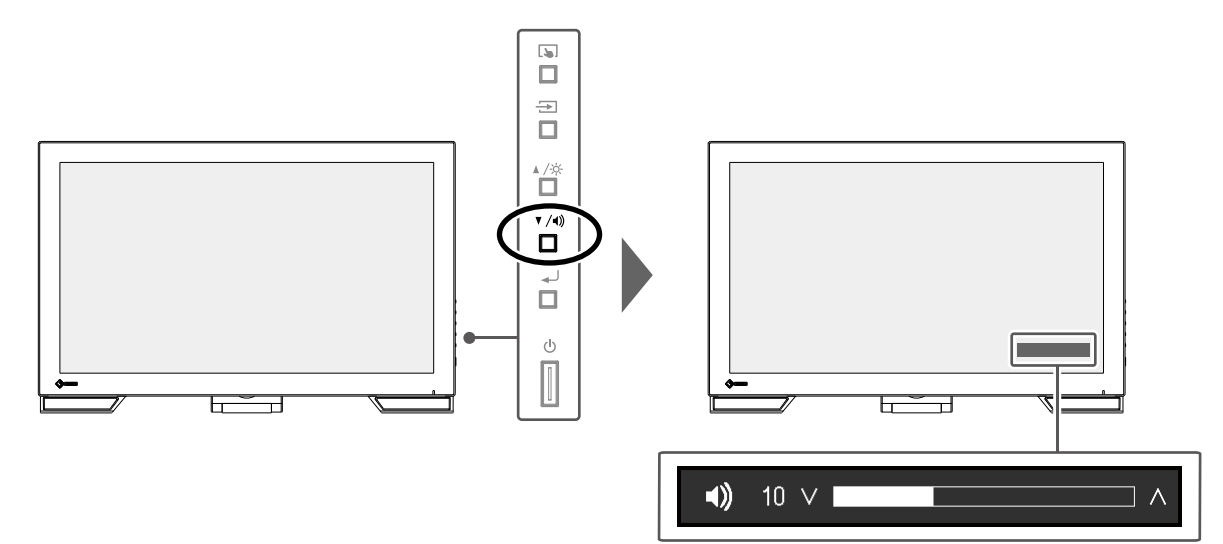

## **Глава 3 Настройки сенсорной панели**

## **3-1. Метод настройки сенсорной панели**

Функции сенсорной панели данного изделия зависят от используемого драйвера и его настроек. Выполните настройки в соответствии с применением.

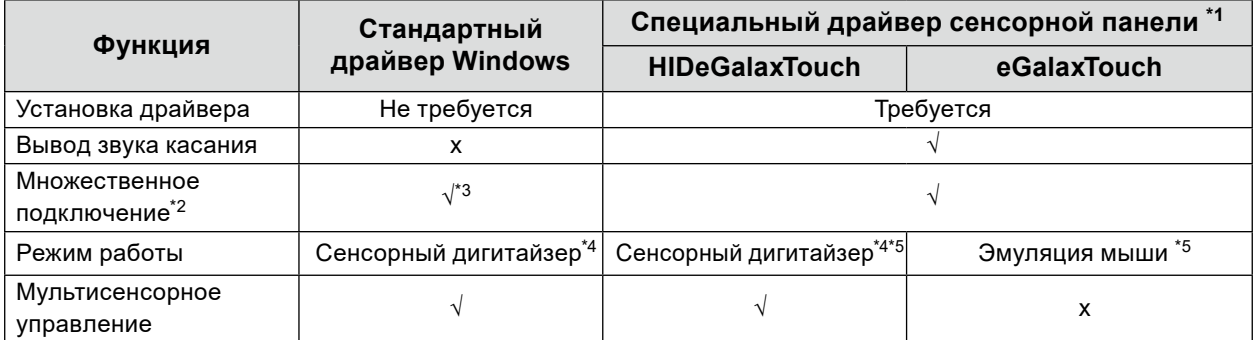

\*1 Вы можете скачать его с нашего сайта [\(www.eizoglobal.com\)](https://www.eizoglobal.com).

\*2 Подключение к одному компьютеру двух или более мониторов. Двойное отображение (отображение одного и того же экрана на нескольких мониторах) не поддерживается. Используется для расширенного отображения.

- \*3 Доступно только в Windows 11 / Windows 10.
- \*4 Сенсорное управление может не распознаваться приложениями, разработанными с эмуляцией мыши.
- \*5 Дополнительную информацию о процедуре настройки см. в Руководстве пользователя драйвера сенсорной панели.

#### **Внимание**

• Чтобы изменить драйвер сенсорной панели, который вы хотите использовать, удалите драйвер сенсорной панели, который используется в настоящее время, а затем установите новый драйвер сенсорной панели.

#### **Примечание**

• Когда настройка завершена, запустите приложение «Offset Calibration», которое находится на диске CD-ROM, и откалибруйте чувствительность сенсорной панели.

Если используется стандартный драйвер Windows, при выполнении настроек обратитесь к следующей информации.

### **3-2. Регулировка положения касания**

Выполните регулировки, чтобы совместить положение касания с положением курсора, который отображается при касании.

#### **Внимание**

- Не подносите к экрану руки или металлические предметы, т. к. экран является чувствительным к электрическим проводникам.
- Если в ходе работы отображается диалоговое окно «Контроль учетных записей», продолжайте в соответствии с отображенными инструкциями.

#### **1. Откройте панель управления Windows.**

<span id="page-11-0"></span>Способ открытия панели управления отличается в зависимости от операционной системы.

#### **Windows 11**

1. В меню «Пуск» нажмите «Все приложения» - «Средства Windows» - «Панель управления».

#### **Windows 10**

1. Откройте меню «Пуск» и выберите «Все приложения» — «Система Windows» — «Панель управления».

#### **Windows 8.1**

- 1. Щелкните по значку  $(\bigcup_{i=1}^{\infty}$  внизу «Пуск» экрана. Появится экран «Приложения».
- 2. В группе «Система Windows» выберите «Панель управления».

#### **2. Выберите «Оборудование и звук» — «Параметры планшетного ПК».**

Появится окно «Параметры планшетного ПК».

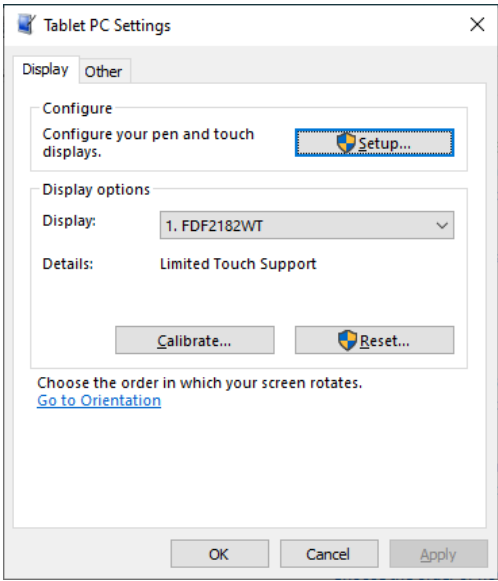

#### **3. На вкладке «Экран» выберите «Настройка».**

Отобразится окно с информацией сенсорного экрана на белом фоне.

#### **Внимание**

#### **4. Коснитесь экрана пальцем.**

Экран, к которому прикоснулись, распознается как сенсорный.

#### **5. Выберите «Калибровка».**

Отобразится экран с белым фоном.

#### **Внимание**

• При использовании монитора в среде с несколькими мониторами выберите монитор для калибровки положения касания в раскрывающемся меню «Экран», затем выберите «Калибровка».

<sup>•</sup> При использовании монитора в среде с несколькими мониторами укажите сенсорный экран в соответствии с сообщением, отображаемым на экране.

#### **6. Коснитесь пальцем калибровочной цели (креста) на несколько секунд, затем отпустите.**

Калибровочная цель появляется на экране 16 раз, начиная с верхнего левого угла, затем в верхнем правом, затем переходит в нижний левый и нижний правый.

#### **Примечание**

• При второй и последующих калибровках калибровочная цель появляется 4 раза. Если вы хотите снова отобразить цель калибровки 16 раз, нажмите «Reset (Сброс)» в окне «Tablet PC Settings (Параметры планшетного ПК)».

- **7. Завершив калибровку положения касания, выберите «Да», чтобы сохранить калибровочные данные.**
- **8. Выберите «ОК», чтобы закрыть окно.**

## **3-3. Выполнение рабочих настроек сенсорной**

#### **панели**

#### **1. Откройте панель управления Windows.**

Способ открытия панели управления отличается в зависимости от операционной системы. (См. [стр. 12\)](#page-11-0)

#### **2. Выберите «Оборудование и звук» — «Перо и сенсорные устройства».**

Появится окно «Перо и сенсорные устройства».

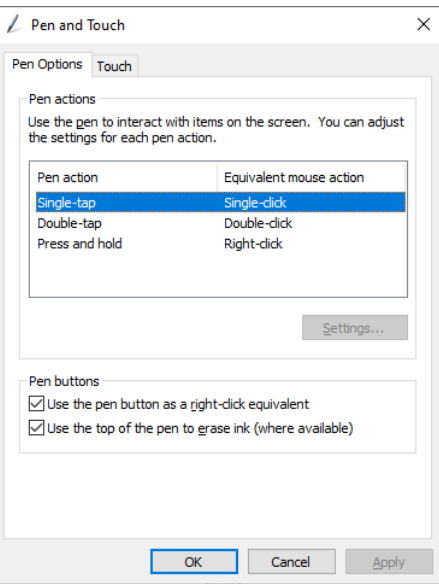

В окне «Перо и сенсорные устройства» выполните рабочие настройки сенсорной панели. Для выполнения подробных настроек на каждой вкладке обращайтесь к справке Windows.

#### **3. Завершив выполнение настроек, выберите «ОК», чтобы закрыть окно.**

## <span id="page-14-0"></span>**Глава 4 Расширенные регулировки/настройки**

В данном разделе описаны процедуры расширенных регулировок и настроек монитора с использованием меню настроек.

Информацию об основных функциях см. в разделе «Глава 2 Основные регулировки/настройки» (стр. 10).

## **4-1. Основные операции в меню Настройки**

### **1. Отображение меню**

1. Нажмите на кнопку  $\overline{\phantom{a}}$ . Появится меню Настройки.

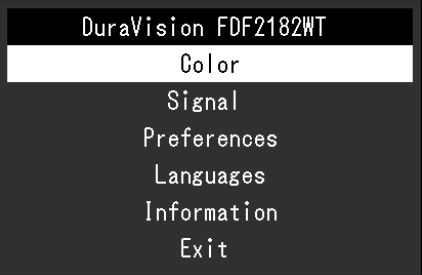

### **2.Регулировки/настройки**

1. С помощью кнопок **АУ** выберите меню для регулировки или настройки, затем нажмите на  $K$ нопку  $\Box$ .

Появится подменю.

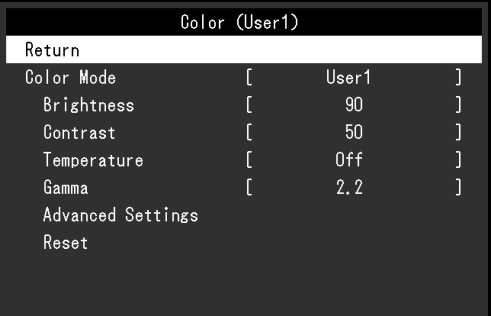

2. С помощью кнопок <u>А</u> выберите элемент для регулировки или настройки, затем нажмите на кнопку .

Появится меню регулировки/настройки.

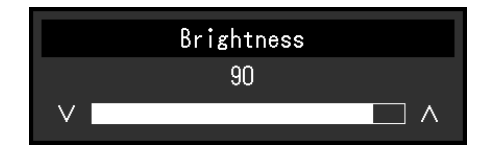

3. С помощью кнопок <u>А</u> выполните регулировку/настройку, затем нажмите на кнопку , чтобы применить настройку. Появится подменю.

### **3. Выход**

- 1. В подменю выберите «Return (Возврат)» и нажмите на кнопку . Появится меню Настройки.
- 2. В меню Настройки выберите «Exit (Выход)» и нажмите на кнопку . Выход из меню Настройки выполнен.

#### **Примечание**

• Из меню Настройки также можно выйти, двойным быстрым нажатием на кнопку .

## **4-2. Функции меню настроек**

#### **●Регулировка цвета**

<span id="page-15-0"></span>Настройки цветового режима можно изменить согласно личным предпочтениям. Отрегулированные настройки сохраняются для каждого цветового режима.

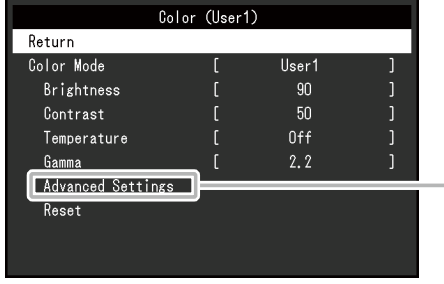

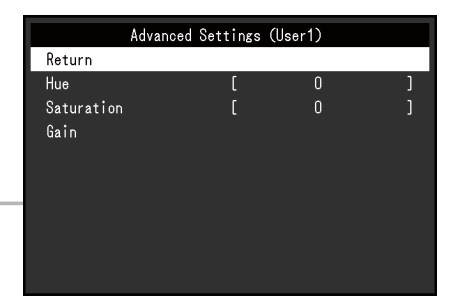

Функции, которые можно отрегулировать, зависят от цветового режима.

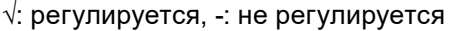

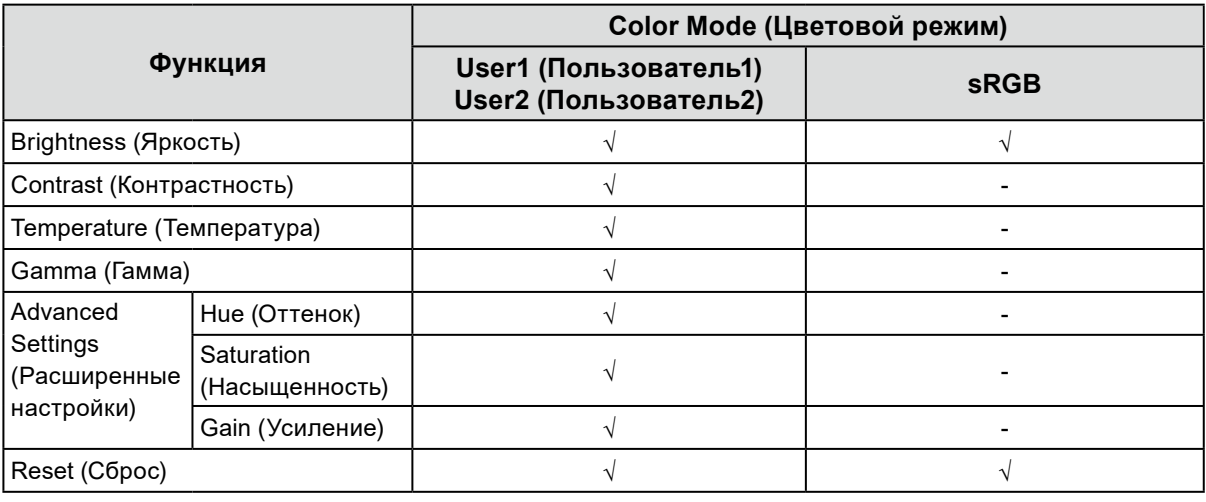

#### **Внимание**

- Стабилизация экрана монитора занимает приблизительно 30 минут. После включения монитора подождите не менее 30 минут, прежде чем начать регулировку.
- Из-за различных характеристик мониторов одно и то же изображение может отличаться по цвету на разных мониторах. Точные регулировки цветопередачи следует выполнять визуально, сравнивая цвета на разных мониторах. Выполните указанную ниже процедуру, чтобы настроить и согласовать цвета на нескольких мониторах.
	- 1. Откройте белый экран на каждом мониторе.
	- 2. Используйте один из мониторов в качестве визуального ориентира для настройки параметров «Brightness (Яркость)», «Temperature (Температура)» и «Gain (Усиление)» на других мониторах.

![](_page_16_Picture_170.jpeg)

![](_page_17_Picture_278.jpeg)

### **●Настройки сигнала**

Задайте информацию о входном сигнале, такую как размер экрана и цветовой формат.

• Для входного сигнала D-Sub

![](_page_18_Figure_3.jpeg)

• Для входного сигнала HDMI / DisplayPort

![](_page_18_Picture_41.jpeg)

<span id="page-19-1"></span><span id="page-19-0"></span>![](_page_19_Picture_229.jpeg)

![](_page_20_Picture_214.jpeg)

<span id="page-20-0"></span>\*1 Доступно только при использовании входа HDMI

\*2 Доступно только при входном сигнале DisplayPort

\*3 Доступно только при входном сигнале HDMI со звуковым сигналом

<span id="page-21-1"></span><span id="page-21-0"></span>![](_page_21_Picture_183.jpeg)

<span id="page-22-1"></span><span id="page-22-0"></span>![](_page_22_Picture_61.jpeg)

\*4 Действительно только для входа D-Sub

### **●Предпочтительные настройки**

Настройки монитора можно сконфигурировать в соответствии с условиями эксплуатации или личными предпочтениями.

![](_page_23_Picture_2.jpeg)

![](_page_23_Picture_189.jpeg)

### **●Language**

Можно выбрать язык для меню и сообщений.

#### **Значение настроек**

Английский, Немецкий, Французский, Испанский, Итальянский, Шведский, Японский, упрощенный китайский, традиционный китайский

![](_page_24_Picture_59.jpeg)

#### **Внимание**

• Язык отображения меню «Administrator Settings (Настройки администратора)» (Английский) изменить нельзя.

#### **●Информация**

Можно просмотреть информацию о мониторе (название модели, серийный номер (S/N), версию встроенного ПО, продолжительность использования) и сведения о формате входного сигнала.

Пример:

![](_page_24_Picture_60.jpeg)

## **Глава 5 Настройки администратора**

В данном разделе описана настройка работы монитора с помощью меню «Administrator Settings».

## **5-1. Основные операции в меню «Administrator Settings»**

### **1. Отображение меню**

- 1. Нажмите на кнопку Ф, чтобы выключить монитор.
- 2. Удерживая нажатой кнопку  $\Box$ , зажмите кнопку  $\Diamond$  2 секунды или более, чтобы включить монитор.

Отобразится меню «Administrator Settings».

![](_page_25_Picture_117.jpeg)

### **2. Настройка**

1. Используйте  $\blacktriangle$   $\blacktriangledown$ , чтобы выбрать элемент для настройки, и нажмите  $\blacktriangleleft$ . Будет отображено меню регулировки/настройки.

![](_page_25_Picture_10.jpeg)

2. Используйте ▲ ▼ для настройки и нажмите ...

#### **3. Подтверждение и выход**

1. Выберите «Apply (Применить)» и нажмите . Настройки применяются и выполняется выход из меню «Administrator Settings».

#### **Внимание**

• Язык (английский) меню «Administrator Settings» изменить невозможно.

## **5-2. Функции меню «Administrator Settings»**

![](_page_26_Picture_181.jpeg)

<span id="page-26-1"></span><span id="page-26-0"></span>![](_page_26_Picture_182.jpeg)

. . . . . . .

<span id="page-27-0"></span>![](_page_27_Picture_58.jpeg)

## **Глава 6 Поиск и устранение неисправностей**

## **6-1. Отсутствует изображение**

![](_page_28_Picture_286.jpeg)

. . . . . . . . . . .

## **6-2. Проблемы с изображением (для цифрового и аналогового сигналов)**

![](_page_29_Picture_288.jpeg)

## **6-3. Проблемы с изображением (только для**

## **аналогового)**

![](_page_30_Picture_112.jpeg)

----------

. . . . . . . . . . . . . . . . . **.** 

## **6-4. Проблемы с сенсорной панелью**

![](_page_31_Picture_99.jpeg)

. . . . . . . . .

 $\alpha$  ,  $\alpha$  ,  $\alpha$ 

![](_page_32_Picture_250.jpeg)

![](_page_33_Picture_194.jpeg)

#### **Внимание**

• Для получения подробной информации о приложении Offset Calibration (программное обеспечение для регулировки чувствительности сенсорной панели) см. руководство пользователя Offset Calibration (на диске CD-ROM).

## **6-5. Другие проблемы**

![](_page_34_Picture_285.jpeg)

. . . . . . . . . . . . . .

. . . . . . . . . . . . . . . . . .

## **Глава 7 Справочная информация**

## **7-1. Прикрепление дополнительного кронштейна**

Сняв секцию стойки, можно прикрепить дополнительный кронштейн (или дополнительную стойку). За информацией о поддерживаемых моделях дополнительного кронштейна (или дополнительной стойки) обращайтесь на веб-сайт компании. [www.eizoglobal.com](https://www.eizoglobal.com)

#### **Внимание**

- При установке кронштейна или стойки следуйте инструкциям из соответствующего руководства пользователя.
- При использовании кронштейна либо стойки другого производителя заранее уточните их параметры и выбирайте те изделия, которые соответствуют стандарту VESA.
- Расстояние между отверстиями под винты: 100 мм × 100 мм
- Толщина пластины: 2,6 мм
- Прочность достаточна, чтобы удерживать вес монитора (без стойки) с присоединенными к нему компонентами, например, кабелями.
- При использовании кронштейна или стойки от другого производителя используйте винты, указанные ниже.
- Винты, соединяющие стойку с монитором
- Если прикрепляется кронштейн или стойка, возможна установка в указанных ниже ориентациях с указанным диапазоном перемещения (углом наклона):

![](_page_35_Figure_12.jpeg)

- Подключайте кабели после прикрепления стойки или кронштейна.
- Монитор, кронштейн и стойка тяжелые. Их падение может привести к травмированию или повреждению оборудования.
- Периодически проверяйте прочность затяжки винтов. Если винты затянуты недостаточно прочно, монитор может отсоединиться. Это может привести к травмированию пользователя или повреждению оборудования.

#### **1. Положите ЖК-монитор экраном вниз на устойчивую поверхность, покрытую мягкой тканью.**

#### **2. Снимите стойку.**

С помощью отвертки ослабьте винты, соединяющие устройство со стойкой.

#### **3. Прикрепите кронштейн или стойку к монитору.**

Соедините монитор со стойкой или кронштейном с помощью винтов, указанных в руководстве пользователя стойки или кронштейна.

![](_page_36_Picture_2.jpeg)

#### **Примечание**

- При установке монитора в вертикальной ориентации снимите ножки внизу монитора, следуя приведенной ниже процедуре.
- Храните снятые детали в надежном месте.
	- 1. Снимите крышки с ножек.

![](_page_36_Picture_7.jpeg)

2. Удалите винт, крепящий ножку к монитору.

![](_page_36_Picture_9.jpeg)

3. Сдвиньте ножки к краю монитора и снимите их, как показано ниже. Чтобы скрыть отверстие для винта, приклейте наклейки на колпачковые гайки.

![](_page_36_Picture_11.jpeg)

## **7-2. Подключение нескольких ПК**

Этот продукт может быть подключен к множественным компьютерам и позволяет вам переключать соединения для отображения.

### **●Примеры соединений**

![](_page_37_Figure_3.jpeg)

#### **Внимание**

• Сенсорная панель работает только на мониторе, подключенном через USB.

#### **Примечание**

- Вы можете выбрать входной сигнал для отображения с помощью кнопки управления  $\rightarrow$  на боковой панели монитора. Подробную информацию см. в разделе «2-2. Переключение входного сигнала» (стр. 10).
- Данное изделие автоматически распознает разъем, через который поступает сигнал ПК, и выводит на экран соответствующее изображение. Подробную информацию см. в разделе [«Auto Input Detection»](#page-26-1)  [\(стр. 27\)](#page-26-1).

## **7-3. Использование функции концентратора USB**

Данный монитор оснащен концентратором USB. При подключении к совместимому ПК он функционирует как концентратор USB, позволяя подключать периферийные устройства USB.

### **●Процедура подключения**

- 1. Подключите кабель USB (UU200SS).
- 2. При необходимости подключите мышь, клавиатуру или другое устройство к выходному порту USB.

![](_page_38_Figure_5.jpeg)

#### **Внимание**

- Данная функция может не работать в зависимости от используемого компьютера, ОС и периферийных устройств. Обратитесь к производителю каждого устройства для получения информации о совместимости с USB.
- Даже если монитор находится в режиме энергосбережения, устройства, подключенные к выходному порту USB, будут работать. Поэтому энергопотребление монитора отличается в зависимости от подключенных устройств даже в режиме энергосбережения.
- Когда выключено основное питание монитора, устройство, подключенное к нисходящему порту USB, не работает.
- Если для параметра [«Compatibility Mode» \(стр. 27\)](#page-26-0) установлено значение «Off (Выкл.)» и монитор выключен, устройства, подключенные к выходному порту USB, работать не будут.

#### **Примечание**

• Данный продукт поддерживает USB 3.1 Gen 1. При подключении к периферийным устройствам с поддержкой USB 3,1 Gen 1 может осуществляться высокоскоростная передача данных.

### **7-4. Технические характеристики**

![](_page_39_Picture_314.jpeg)

![](_page_40_Picture_321.jpeg)

\*1 Поддержка со стороны EIZO будет прекращена, когда прекратит поддержку поставщик ОС.

\*2 HDMI CEC (или взаимный контроль) не поддерживается.

\*3 Подача питания возможна даже в том случае, если ПК и монитор не соединены через USB.

### **●Принадлежности**

Для получения актуальной информации об аксессуарах смотрите наш веб-сайт [www.eizoglobal.com](https://www.eizoglobal.com).

## **7-5. Поддерживаемые разрешения**

<span id="page-41-0"></span>Монитор поддерживает следующие разрешения.

![](_page_41_Picture_356.jpeg)

\*1 Рекомендуемое разрешение

#### **Примечание**

• Только прогрессивное поддерживается в формате сканирования.

## **Приложение**

## **Товарный знак**

Термины HDMI и HDMI High-Definition Multimedia Interface, а также логотип HDMI являются товарными знаками или зарегистрированными товарными знаками компании HDMI Licensing, LLC в Соединенных Штатах Америки и других странах.

Логотип DisplayPort Compliance и VESA – зарегистрированные товарные знаки ассоциации Video Electronics Standards Association.

Логотип SuperSpeed USB Trident — зарегистрированный товарный знак USB Implementers Forum, Inc.

Логотипы USB Power Delivery Trident – товарные знаки USB Implementers Forum, Inc.

![](_page_42_Picture_6.jpeg)

USB Type-C и USB-C являются зарегистрированными товарными знаками USB Implementers Forum, Inc.

DICOM – зарегистрированный товарный знак Национальной ассоциации производителей электрооборудования для публикаций ее стандартов, касающихся обмена цифровой медицинской информацией.

Kensington и MicroSaver — зарегистрированные товарные знаки корпорации ACCO Brands. Thunderbolt является зарегистрированным товарным знаком корпорации Intel в США и/или других странах.

Microsoft и Windows являются зарегистрированными товарными знаками корпорации Майкрософт в США и других странах.

Adobe является зарегистрированным товарным знаком компании Adobe Systems Incorporated в США и других странах.

Apple, macOS, Mac OS, OS X, Macintosh и ColorSync являются зарегистрированными товарными знаками Apple Inc.

ENERGY STAR является зарегистрированным товарным знаком Агентства по охране окружающей среды США в США и других странах.

EIZO, EIZO Logo, ColorEdge, CuratOR, DuraVision, FlexScan, FORIS, RadiCS, RadiForce, RadiNET, Raptor и ScreenManager – зарегистрированные товарные знаки корпорации EIZO в Японии и других странах.

ColorEdge Tablet Controller, ColorNavigator, EcoView NET, EIZO EasyPIX, EIZO Monitor Configurator, EIZO ScreenSlicer, G-Ignition, i•Sound, Quick Color Match, RadiLight, Re/Vue, SafeGuard, Screen Administrator, Screen InStyle, ScreenCleaner и UniColor Pro являются товарными знаками EIZO Corporation.

Все остальные названия компаний, названия продуктов и логотипы являются товарными знаками или зарегистрированными товарными знаками соответствующих владельцев.

## **Лицензия**

Используемый для данного изделия растровый шрифт разработан компанией Ricoh Industrial Solutions Inc.

## **ОГРАНИЧЕННАЯ ГАРАНТИЯ**

EIZO Corporation (называемая в дальнейшем «**EIZO**») и авторизированные EIZO дистрибуторы (называемые в дальнейшем «**Дистрибуторы**») гарантируют, в соответствии с условиями и пунктами этой ограниченной<br>гарантии (называемой в дальнейшем «**Гарантия**»), первичному покупателю (называемому в дальнейшем<br>«**Первоначальный покупат** пределах Гарантийного срока (определенного ниже), что Продукт неисправен или он поврежден в процессе нормального использования продукта в соответствии с описанием в инструкции по эксплуатации Продукта<br>(называемой в дальнейшем «**Руководство пользователя**»).

, называемый в дальнейшем сроком три (3) года от даты приобретения Продукта (называемый в<br>- Гарантийный период ограничен сроком три (3) года от даты приобретения Продукта (называемый в<br>- дальнейшем «**Гарантийный период**») дальнейшем «**Гарантийный период**»). EIZO и Дистрибуторы не несут никакой ответственности и не берут<br>обязательств относительно Продукта по отношению к Первоначальному покупателю или по отношению к любым третьим сторонам, кроме обязательств, оговоренных в этой Гарантии.

Компания EIZO и дистрибьюторы прекращают поставку и хранение любых запчастей продукта (за исключением образцов для разработки) по истечении семи (7) лет после прекращения выпуска продукта. В случае ремонта монитора. В случае ремонта устройства, EIZO и Дистрибьюторы будут использовать запчасти, которые соответствуют нашим стандартам контроля качества. Если устройство невозможно отремонтировать из-за его состояния или отсутствия нужной детали, то вместо ремонта компания EIZO и ее дистрибьюторы могут предлагать замену неисправного устройства на устройство с аналогичными характеристиками. Гарантия действительна только в странах или регионах, где расположены Дистрибуторы. Гарантия не ограничивает никакие законные права Первоначального покупателя.

Несмотря на другие условия этой Гарантии EIZO и Дистрибуторы не несут никаких обязательств согласно этой Гарантии в любом из перечисленных ниже случаев:

- (а) Любые дефекты Продукта, вызванные повреждениями при перевозке, модификацией, изменением, неправильным обращением, неправильным использованием, авариями, неправильной установкой, стихийными бедствиями, прилипшей пылью, неправильным уходом и/или неправильным ремонтом третьей стороной, отличной от EIZO или Дистрибуторов;
- (б) Любые несовместимости Продукта из-за технических усовершенствований и/или изменения технических норм;
- (в) Любое повреждение датчика, включая ухудшение результатов измерения датчиком;
- (г) Любые дефекты Продукта, вызванные внешними устройствами;
- (д) Любые дефекты Продукта, вызванные использованием в условиях окружающей среды, отличных от предполагаемых EIZO и Дистрибуторами;
- (е) Любой износ комплектующих Продукта (например, кабелей, Руководство пользователя, диска CD-ROM и т.д.);
- (ж) Любой износ расходных частей и/или принадлежностей Продукта (например, батареек, пульта дистанционного управления, стилуса и т.д.);
- (з) Любые деформации, изменения цвета и/или коробления внешней поверхности продукта, включая поверхность панели ЖКД;
- (и) Любые дефекты Продукта, вызванные внешним оборудованием;
- (к) Любые дефекты Продукта, вызванные протеканием батарейки;
- (л) Любые ухудшения работы дисплея, вызванные изнашиванием невосстановимых частей, таких как панель ЖКД и/или подсветка и т.д. (например, изменение в яркости, изменение в равномерности яркости, изменение в цветности, изменение в равномерности цветности, изменение в пикселах, включая выгоревшие пикселы и т.д.);
- (м) Любой износ или неисправности охлаждающего вентилятора, вызванные прилипшей пылью.

Чтобы получить техническое обслуживание в рамках Гарантии, Первоначальный покупатель должен доставить Продукт местному Дистрибутору, оплатив перевозку, в его оригинальной упаковке или в другой соответствующей упаковке, обеспечивающей равноценную степень защиты, принимая во внимание риск повреждения и/или утерю при транспортировке. При запросе технического обслуживания в рамках Гарантии Первоначальный покупатель должен предоставить свидетельство покупки продукта и даты покупки. Гарантийный период для любого замененного и/или отремонтированного продукта в рамках Гарантии истекает в конце завершения срока действия оригинального Гарантийного периода.

EIZO ИЛИ ДИСТРИБУТОРЫ НЕ НЕСУТ ОТВЕТСТВЕННОСТИ ЗА ЛЮБЫЕ ПОВРЕЖДЕНИЯ ИЛИ УТЕРЮ ДАННЫХ ИЛИ ДРУГОЙ ИНФОРМАЦИИ, ХРАНЯЩИХСЯ НА КАКИХ-ЛИБО НОСИТЕЛЯХ ИНФОРМАЦИИ ИЛИ НА ЛЮБЫХ ДРУГИХ ЧАСТЯХ ПРОДУКТА, КОТОРЫЙ ВОЗВРАЩЕН EIZO ИЛИ ДИСТРИБУТОРАМ ДЛЯ РЕМОНТА. EIZO И ДИСТРИБЬЮТОРЫ НЕ ПРЕДОСТАВЛЯЮТ ДОПОЛНИТЕЛЬНЫЕ ГАРАНТИИ В ЯВНОЙ ИЛИ НЕЯВНОЙ ФОРМЕ, В ТОМ ЧИСЛЕ ОТНОСИТЕЛЬНО УСТРОЙСТВА И ЕГО КАЧЕСТВА РАБОТЫ, ПРОИЗВОДИТЕЛЬНОСТИ, ТОВАРНЫХ ХАРАКТЕРИСТИК ИЛИ ПРИГОДНОСТИ ДЛЯ ОТДЕЛЬНЫХ ПРИМЕНЕНИЙ. НИ ПРИ КАКИХ УСЛОВИЯХ EIZO ИЛИ ДИСТРИБУТОРЫ НЕ НЕСУТ ОТВЕТСТВЕННОСТИ ЗА ЛЮБОЙ СЛУЧАЙНЫЙ, КОСВЕННЫЙ, СПЕЦИАЛЬНЫЙ, ПОБОЧНЫЙ ИЛИ ИНОЙ УЩЕРБ (ВКЛЮЧАЯ, БЕЗ ОГРАНИЧЕНИЙ, УЩЕРБ ИЗ-ЗА НЕПОЛУЧЕННОЙ ПРИБЫЛИ, ПРЕРЫВАНИЯ БИЗНЕСА, ПОТЕРИ КОММЕРЧЕСКОЙ ИНФОРМАЦИИ ИЛИ ЛЮБЫЕ ДРУГИЕ ФИНАНСОВЫЕ ПОТЕРИ), ВОЗНИКШИЙ ИЗ-ЗА ИСПОЛЬЗОВАНИЯ ИЛИ НЕВОЗМОЖНОСТИ ИСПОЛЬЗОВАТЬ ПРОДУКТ ИЛИ В ЛЮБОЙ ДРУГОЙ СВЯЗИ С ПРОДУКТОМ, ЛИБО ОСНОВАННЫЙ НА КОНТРАКТНЫХ ОТНОШЕНИЯХ, ГРАЖДАНСКИХ ПРАВОНАРУШЕНИЯХ, НЕБРЕЖНОСТИ, ПРИЧИНЕНИЯ УЩЕРБА ТРЕТЬЕЙ СТОРОНЕ ИЛИ ЧЕМ-ЛИБО ЕЩЕ, ДАЖЕ ЕСЛИ EIZO ИЛИ ДИСТРИБУТОРЫ БЫЛИ УВЕДОМЛЕНЫ О ВОЗМОЖНОСТИ ТАКОГО УЩЕРБА. ЭТО ИСКЛЮЧЕНИЕ ТАКЖЕ ВКЛЮЧАЕТ ЛЮБЫЕ ОБЯЗАТЕЛЬСТВА, КОТОРЫЕ МОГУТ ВОЗНИКНУТЬ В РЕЗУЛЬТАТЕ ТРЕБОВАНИЙ ТРЕТЬЕЙ СТОРОНЫ В ОТНОШЕНИИ ПЕРВОНАЧАЛЬНОГО ПОКУПАТЕЛЯ. СУЩЕСТВОМ ЭТОГО ПОЛОЖЕНИЯ ЯВЛЯЕТСЯ ОГРАНИЧЕНИЕ ПОТЕНЦИАЛЬНОЙ ОТВЕТСТВЕННОСТИ EIZO И ДИСТРИБУТОРОВ, ВОЗНИКАЮЩЕЙ ИЗ-ЗА ЭТОЙ ОГРАНИЧЕННОЙ ГАРАНТИИ И/ИЛИ ПРОДАЖ.

## **Сведения по утилизации**

### **Recycling Information**

This product, when disposed of, is supposed to be collected and recycled according to your country's legislation to reduce environmental burden. When you dispose of this product, please contact a distributor or an affiliate in your country.

The contact addressees are listed on the EIZO website below. [www.eizoglobal.com](https://www.eizoglobal.com)

For recycling information for customers in Switzerland, please refer to the following website. [www.swico.ch](https://www.swico.ch)

### **Informationen zum Thema Recycling**

Dieses Produkt muss gemäß den Vorschriften Ihres Landes zur Entlastung der Umwelt recyclet werden. Wenden Sie sich bei der Entsorgung dieses Produkts an einen Verteiler oder eine Tochtergesellschaft in Ihrem Land. Die Adressen zur Kontaktaufnahme sind auf der unten angegebenen Website von EIZO aufgeführt. [www.eizoglobal.com](https://www.eizoglobal.com)

Kunden in der Schweiz entnehmen Informationen zum Recycling der folgenden Website: [www.swico.ch](https://www.swico.ch)

### **Informations sur le recyclage**

Ce produit doit être jeté aux points de collecte prévus à cet effet et recyclé conformément à la législation de votre pays, afin de réduire l'impact sur l'environnement. Lorsque vous jetez ce produit, veuillez contacter un distributeur ou une société affiliée de votre pays.

Les adresses des distributeurs sont répertoriées sur le site Web EIZO ci-dessous. [www.eizoglobal.com](https://www.eizoglobal.com)

Pour les clients en Suisse, veuillez consulter le site Web suivant afin d'obtenir des informations sur le recyclage. [www.swico.ch](https://www.swico.ch)

### **Información sobre reciclaje**

Este producto debe desecharse y reciclarse según la legislación del país para reducir el impacto medioambiental. Cuando desee deshacerse de este producto, póngase en contacto con un distribuidor o una filial de su país. Encontrará las direcciones de contacto en el sitio web de EIZO que se indica a continuación. [www.eizoglobal.com](https://www.eizoglobal.com)

### **Informazioni sul riciclaggio**

Per lo smaltimento e il riciclaggio del presente prodotto, attenersi alle normative vigenti nel proprio paese per ridurre l'impatto ambientale. Per lo smaltimento, rivolgersi ad un distributore o un affiliato presenti nel proprio paese. Gli indirizzi sono elencati nel sito Web EIZO riportato di seguito. [www.eizoglobal.com](https://www.eizoglobal.com)

Per informazioni sul riciclaggio per i clienti in Svizzera, consultare il sito Web riportato di seguito. [www.swico.ch](https://www.swico.ch)

### **Återvinningsinformation**

När denna produkt kasseras ska den hanteras och återvinnas enligt landets föreskrifter för att reducera miljöpåverkan. När du kasserar produkten ska du kontakta en distributör eller representant i ditt land. Kontaktadresserna listas på EIZO-webbplatsen nedan. [www.eizoglobal.com](https://www.eizoglobal.com)

### **Πληροφορίες ανακύκλωσης**

Το προϊόν αυτό, όταν απορρίπτεται, πρέπει να συλλέγεται και να ανακυκλώνεται σύμφωνα με τη νομοθεσία της χώρας σας έτσι ώστε να μην επιβαρύνει το περιβάλλον. Για να απορρίψετε το προϊόν, επικοινωνήστε με έναν αντιπρόσωπο ή μια θυγατρική εταιρεία στη χώρα σας.

Οι διευθύνσεις επικοινωνίας αναγράφονται στην τοποθεσία web της EIZO παρακάτω. [www.eizoglobal.com](https://www.eizoglobal.com)

#### **Сведения по утилизации**

По истечении срока службы данного продукта его следует принести на сборный пункт и утилизировать в соответствии с действующими предписаниями в вашей стране, чтобы уменьшить вредное воздействие на окружающую среду. Прежде чем выбросить данный продукт, обратитесь к дистрибьютору или в местное представительство компании в вашей стране.

Контактные адреса можно найти на веб-узле EIZO.

[www.eizoglobal.com](https://www.eizoglobal.com)

### **Informatie over recycling**

Wanneer u dit product wilt weggooien, moet het uit milieu-overwegingen worden verzameld en gerecycled volgens de betreffende wetgeving van uw land. Wanneer u dit product wilt weggooien, moet u contact opnemen met een distributeur of een partner in uw land.

De contactadressen worden vermeld op de volgende EIZO-website. [www.eizoglobal.com](https://www.eizoglobal.com)

### **Informação sobre reciclagem**

Este produto, quando o deitar fora, deve ser recolhido e reciclado de acordo com a legislação do seu país para reduzir a poluição. Quando deitar fora este produto, contacte um distribuidor ou uma filial no seu país. Os endereços de contacto estão listados no website do EIZO, abaixo. [www.eizoglobal.com](https://www.eizoglobal.com)

### **Oplysninger om genbrug**

Dette produkt forventes ved bortskaffelse at blive indsamlet og genbrugt i overensstemmelse med lovgivningen i dit land for at reducere belastningen af miljøet. Når du bortskaffer denne produkt, skal du kontakte en distributør eller et tilknyttet selskab i dit land.

Adresserne på kontaktpersonerne er angivet på EIZO's websted nedenfor. [www.eizoglobal.com](https://www.eizoglobal.com)

### **Kierrätystä koskevia tietoja**

Tuote tulee hävittää kierrättämällä maan lainsäädännön mukaisesti ympäristön kuormittumisen vähentämiseksi. Kun hävität tuotteen, ota yhteyttä jälleenmyyjään tai tytäryhtiöön maassasi. Yhteystiedot löytyvät EIZOn Internet-sivustolta. [www.eizoglobal.com](https://www.eizoglobal.com)

### **Wykorzystanie surowców wtórnych**

Ten produkt po zużyciu powinien być zbierany i przetwarzany zgodnie z krajowymi przepisami dotyczącymi ochrony środowiska. Wyrzucając ten produkt, należy skontaktować się z lokalnym dystrybutorem lub partnerem. Adresy kontaktowe można znaleźć we wskazanej poniżej witrynie internetowej firmy EIZO. [www.eizoglobal.com](https://www.eizoglobal.com)

### **Informace o recyklaci**

Při likvidaci produktu musí být produkt vyzvednut a recyklován podle zákonů příslušné země, aby nedocházelo k zatěžování životního prostředí. Zbavujete-li se produktu, kontaktujte distributora nebo pobočku ve své zemi. Kontaktní adresy jsou uvedeny na následující webové stránce společnosti EIZO. [www.eizoglobal.com](https://www.eizoglobal.com)

### **Ringlussevõtu alane teave**

Keskkonnakoormuse vähendamiseks tuleks kasutatud tooted kokku koguda ja võtta ringlusse vastavalt teie riigi seadustele. Kui kõrvaldate käesoleva toote, võtke palun ühendust turustaja või filiaaliga oma riigis. Kontaktisikud on toodud EIZO veebilehel järgmisel aadressil: [www.eizoglobal.com](https://www.eizoglobal.com)

### **Újrahasznosítási információ**

Jelen terméket, amikor eldobjuk, az illető ország törvényei alapján kell összegyűjteni és újrahasznosítani, hogy csökkentsük a környezet terhelését. Amikor ezt a terméket eldobja, kérjük lépjen kapcsolatba egy országon belüli forgalmazóval vagy társvállalkozással.

A kapcsolat címei az EIZO alábbi weboldalán találhatók felsorolva: [www.eizoglobal.com](https://www.eizoglobal.com)

### **Podatki o recikliranju**

Ob koncu uporabe odslužen izdelek izročite na zbirno mesto za recikliranje v skladu z okoljevarstveno zakonodajo vaše države. Prosimo, da se pri odstranjevanju izdelka obrnete na lokalnega distributerja ali podružnico. Kontaktni naslovi so objavljeni na spodaj navedenih spletnih straneh EIZO: [www.eizoglobal.com](https://www.eizoglobal.com)

### **Informácie o recyklácii**

Pri likvidácii musí byť tento výrobok recyklovaný v súlade s legislatívou vašej krajiny, aby sa znížilo zaťaženie životného prostredia. Keď sa chcete zbaviť tohto výrobku, kontaktujte prosím distribútora alebo pobočku vo vašej krajine. Zoznam kontaktných adries je uvedený na nasledovnej webovej stránke firmy EIZO: [www.eizoglobal.com](https://www.eizoglobal.com)

### **Pārstrādes informācija**

Utilizējot šo produktu, tā savākšana un pārstrāde veicama atbilstoši jūsu valsts likumdošanas prasībām attiecībā uz slodzes uz vidi samazināšanu. Lai veiktu šī produkta utilizāciju, sazinieties ar izplatītāju vai pārstāvniecību jūsu valstī. Kontaktadreses ir norādītas zemāk minētajā EIZO tīmekļa vietnē. [www.eizoglobal.com](https://www.eizoglobal.com)

### **Informacija apie grąžinamąjį perdirbimą**

Šalinant (išmetant) šiuos gaminius juos reikia surinkti ir perdirbti grąžinamuoju būdu pagal jūsų šalies teisės aktus, siekiant sumažinti aplinkos teršimą. Kai reikia išmesti šį gaminį, kreipkitės į jūsų šalyje veikiančią gaminių pardavimo atstovybę arba jos filialą.

Kontaktiniai adresatai nurodyti EIZO interneto svetainėje. [www.eizoglobal.com](https://www.eizoglobal.com)

### **Информация относно рециклиране**

При изхвърлянето на този продукт се предлага събирането и рециклирането му съобразно законите на вашата страна за да се намали замърсяването на околната среда. Когато искате да се освободите от този продукт, моля свържете се с търговския му представител или със съответните органи отговарящи за това във вашата страна.

Данните за връзка с нас са описани на следния Интернет сайт на EIZO: [www.eizoglobal.com](https://www.eizoglobal.com)

### **Informaţie referitoare la reciclare**

Acest produs, când debarasat, trebuie colectat şi reciclat conform legislaţiei ţării rspective ca să reducem sarcina mediului. Când se debarasează de acest produs, vă rugăm să contactați un distribuitor sau un afiliat al tării respective. Adresele de contact le găsiți pe pagina de web al EIZO: [www.eizoglobal.com](https://www.eizoglobal.com)

### معلومات عن اعادة التدوير

عند التخلص من هذا المنتج، من الضروري تجميعه واعادة تدويره وفقاً للقوانين المتبعة في بلدك لتقليل العبء المسلط على البيئة. عندما تتخلص من هذا المنتج، يرجى الاتصال بموزع أو طرف منتسب إليه في بلدك. عناوين الاتصال مدرجة في موقع ايزو EIZO ادناه على شبكة الانترنت.

[www.eizoglobal.com](https://www.eizoglobal.com)

### **Geri Dönüşüm Bilgisi**

Bu ürünün, atılacağı zaman, ülkenizin çevre kirliliğinin azaltılması konusundaki mevzuatına göre toplanması ve yeniden değerlendirilmesi gerekmektedir. Ürünü atacağınız zaman lütfen ülkenizdeki bir distribütör veya ilgili kuruluşla temasa geçiniz.

İrtibat adresleri aşağıdaki EIZO web sitesinde verilmiştir. [www.eizoglobal.com](https://www.eizoglobal.com)

![](_page_48_Picture_0.jpeg)

![](_page_48_Picture_1.jpeg)

Copyright © 2021 - 2022 EIZO Corporation. All rights reserved. [www.eizoglobal.com](https://www.eizoglobal.com)

03V28791B1 UM-FDF2182WT

2nd Edition - October, 2022